# **Anewall**

# **NEWALL MEASUREMENT SYSTEMS**

# **C80 Three Axis Digital Readout System**

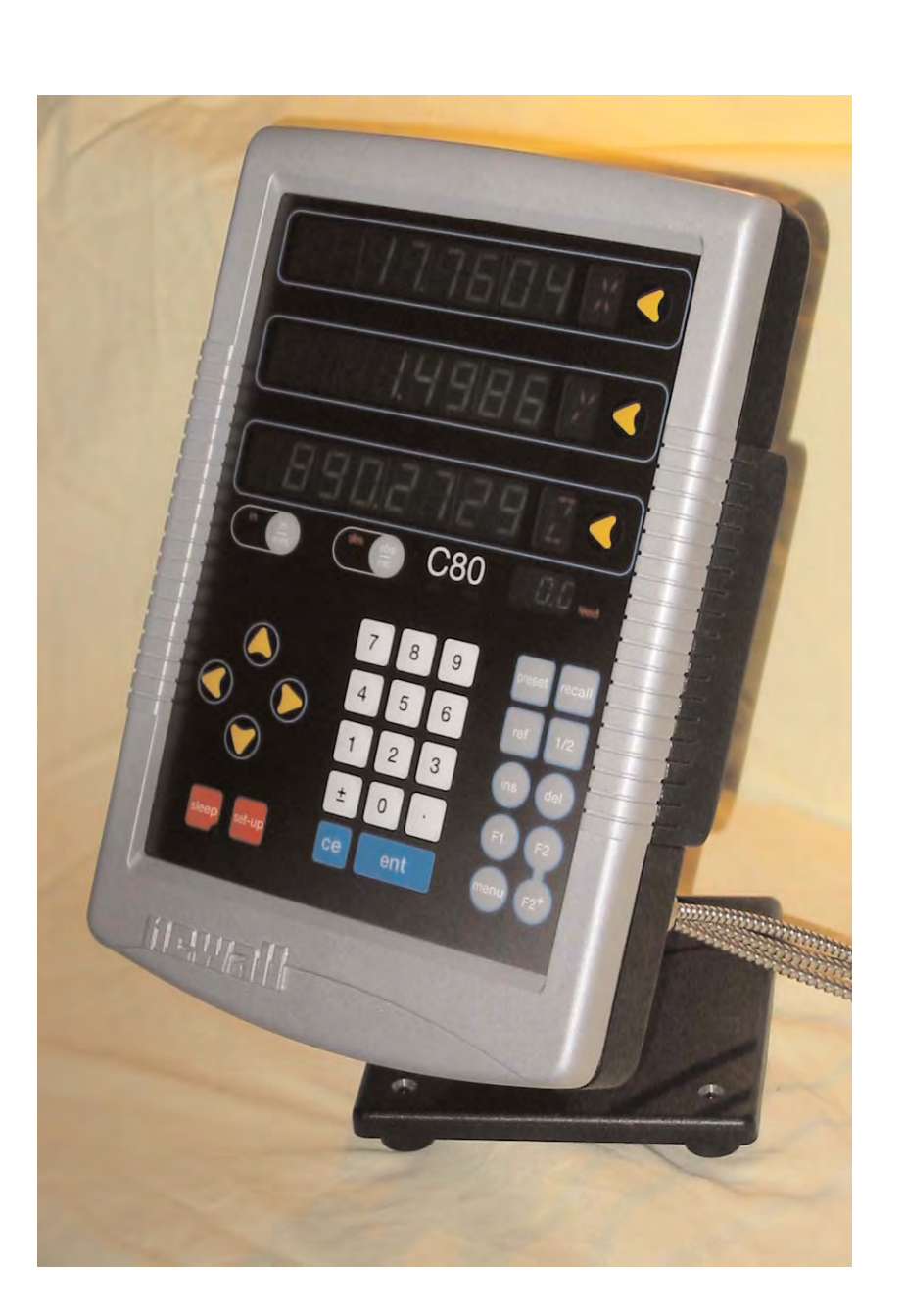

# **CONTENTS**

**2 SPECIFICATIONS 3 CONNECTIONS 4 MOUNTING**  4 Arm Mounting (Non-adjustable) 4 Arm Mounting (Adjustable)<br>5 Face Mounting (Adjustable) Face Mounting (Adjustable) 5 Lathe Mounting (Adjustable)

#### **6 OPERATION**

6 Understanding the Displays 6 Using the Keypad

#### **7 STANDARD FUNCTIONS**

- 7 Setting the Datum for Each Axis 7 Using Digifind
- 7 Using Centerfind

#### **8 SETUP**

- 8 Using Setup Mode
- 9 Machine Type<br>9 Encoder
	- **Encoder**
- 10 Radius / Diameter
- 10 Direction
- 10 Error Compensation
- 11 Segmented Error Compensation
- 12 Linear Error Compensation
- 13 Zero Approach<br>13 Axis Summing
	- Axis Summing
- 13 Taper Display Axis 14 Add / Delete Function
- 14 Reset
- 14 Store
- **15 SPECIAL FUNCTIONS**
- 15 Menu Function
- **16 MILL FUNCTIONS**
- 16 Bolt Hole Circle
- 18 Arc Contouring
- 20 Line Hole
- 22 Polar Coordinates
- **23 LATHE FUNCTIONS**
- 23 Taper
- 24 Tool Offsets
- 26 Summing 27 Vectoring
- **28 GENERIC FUNCTIONS** 
	-
- **31 TROUBLESHOOTING**
- **31 CLEANING**

### **SPECIFICATIONS**

#### **Electrical**

*EMC and Low Voltage Compliance* BS EN 55022:1998 Class B BS EN 55024:1998

#### *Power Supply Unit (supplied)*  100 - 240V (47 - 63Hz)

External switch-mode Conforms to Low Voltage Directive EN 60 950:1992/ A1:1993/ A2:1994/ A3:1996/ A4:1997

#### **Physical**

*Height*

265mm (10.43")

*Width* 180mm (7.09")

*Depth (not including connectors)* 50mm (1.97")

*Weight* 2.9kg (6.38lb)

#### **Environmental**

*Operating Temperature* 0 to 45°C

*Storage Temperature* -20 to 70°C

*Environmental Conditions* Indoor Use, IP20 (IEC 529)

#### *Relative Humidity*

Maximum 80% for temperatures up to 31°C decreasing linearly to 33% at 45°C

#### *Disposal*

At the end of its life, the **C80** system should be disposed of in a safe manner applicable to electronic goods.

#### $\sqrt{\mathbf{l}}$  do not burn.

The casework is suitable for recycling. If you have any doubt about how to dispose of your unit, please return it to Newall and we will provide this service for you.

#### **Input**

Three Spherosyn or Microsyn encoders.

#### **Resolutions**

#### *Spherosyn or Microsyn 10* (menu selection)

μm (0.0002") μm (0.0005") μm (0.001") μm (0.002")

#### *Microsyn 5*

(menu selection)  $1\mu$ m (0.00005") 2μm (0.0001") 5μm (0.0002") 10μm (0.0005")

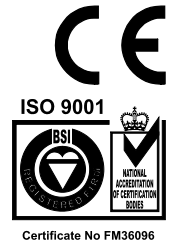

*NOTE: NEWALL MEASUREMENT SYSTEMS LTD RESERVES THE RIGHT TO CHANGE SPECIFICATIONS WITHOUT NOTICE.*

#### **CONNECTIONS NOTES** • The **C80** is suitable for use only with Newall Spherosyn and Microsyn analogue encoders. • Ensure that all cables are secured to prevent the connectors from dropping into hazardous positions when unplugged, for example the floor or coolant tray. • Ensure that all cables are routed to prevent them from being caught on moving parts. Turn off the power before connecting the encoder, by disconnecting the power supply connector. • Ensure that the **C80** is grounded to the machine before turning on the machine supply. ි  $\overline{c}$ Can **DIGITAL READOUT UNIT** DO NOT CONNECT THIS UNIT DIRECTLY TO THE MAINS SUPPLY. **Power Indicator Lamp 2.5mm Power Inlet** 15 – 24Vdc ±10% @0.25A **Encoder Inputs Equipotential** If you have a Newall 9-way 'D' encoder which is not **Terminal** (All plugs should be fitted with D-type (Should be connector, an adaptor screwed finger tight) grounded to  $\odot$  $\bullet$ cable is available. machine) Part No. 307-60940 Contact your supplier for details. **Cable Anchor** (The power cable should be secured)

# **MOUNTING**

• The **C80** can be mounted in a variety of ways, depending on the mounting assemblies purchased with the unit:

### **Arm Mounting (Non-adjustable)**

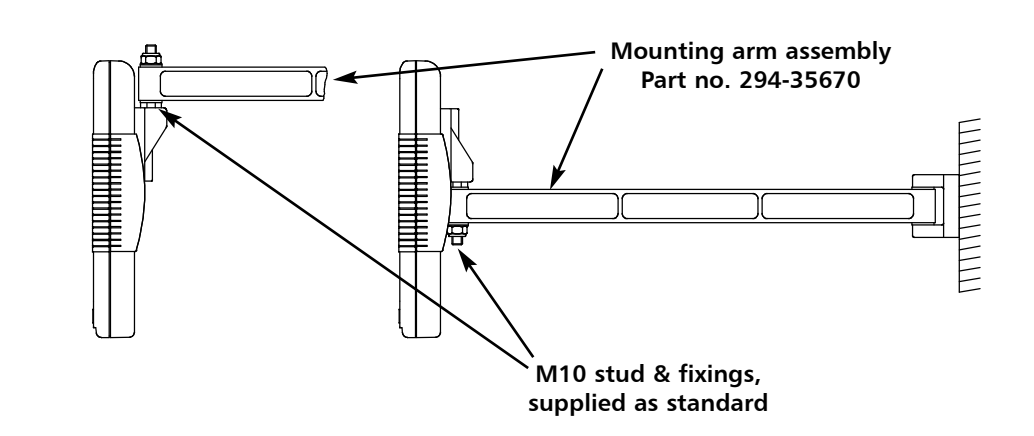

### **Arm Mounting (Adjustable)**

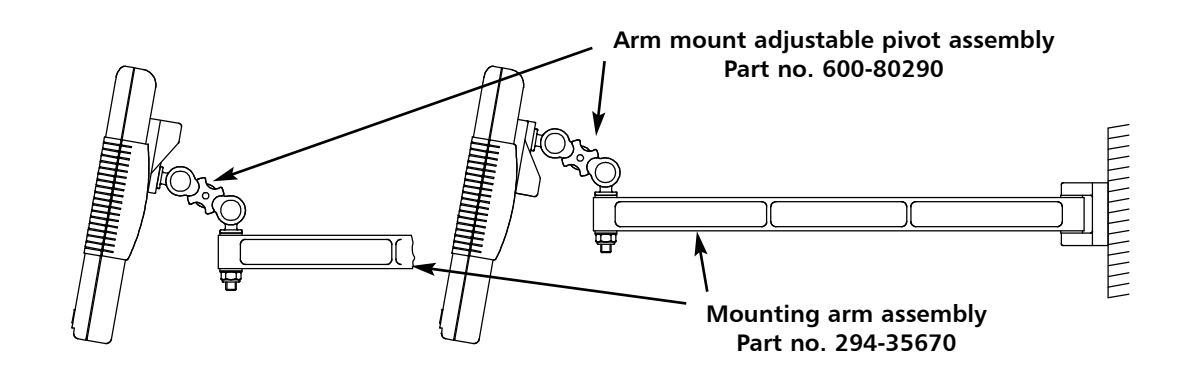

### **Face Mounting (Adjustable)**

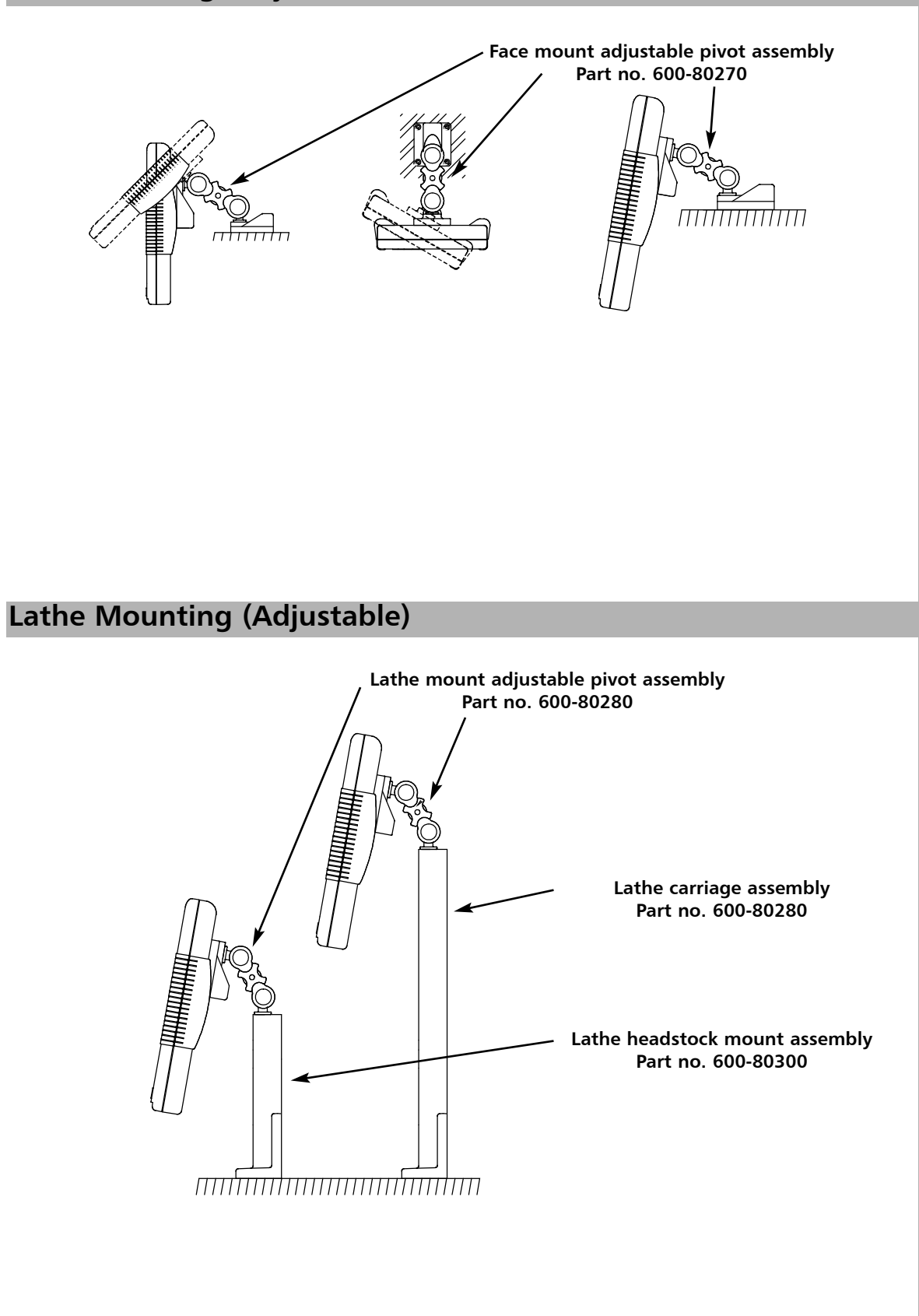

# **OPERATION**

### **Understanding the Displays**

- The three **Axis** displays normally show the positions of the X, Y and Z axes.
- The three **Axis Label** displays normally show X, Y and Z, (in Lathe Mode X, Z and Z').
- While any axis is moving, the **Function** display shows the **Feedrate** of the fastest moving axis, and the **feed** indicator next to the display will illuminate.
	- **Feedrate** is displayed in mm/sec or inches/min, to a resolution on 0.1.
- The **lathe** and **mill** indicators will be illuminated depending on whether the lathe or mill functions or both, are available. .

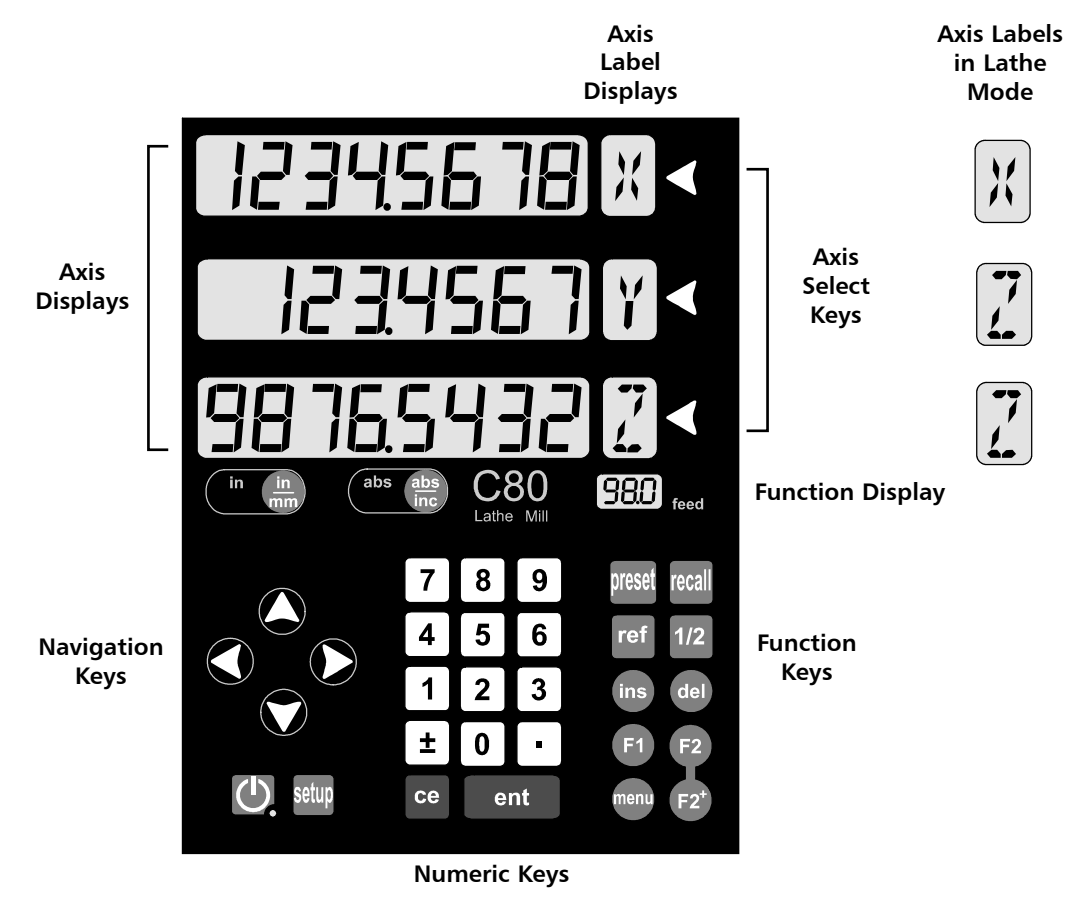

#### **Using the Keypad**

*In normal operation, the keys are used as follows:*

- Press  $\binom{m}{mn}$  to toggle the displays between  $\binom{m}{mn}$  inches and  $\binom{m}{mn}$  millimetres.
- Press  $\frac{d_{BS}}{d_{BS}}$  to toggle the C80 between  $\frac{d_{BS}}{d_{BS}}$  absolute mode and  $\frac{d_{BS}}{d_{BS}}$  incremental mode.

#### **Absolute Mode**

•*In this mode, the* **C80** *will display the positions of the three axes relative to a fixed datum.*

#### **Incremental Mode**

• *In this mode, the* **C80** *can be used to display each position relative to the last position. This is also known as point-to-point use.*

#### **Sleep Mode**

Press  $\Box$  to temporarily turn off the displays and the keypad.

While the unit is in **sleep mode**, all settings are preserved, but the positions of the three axes are updated. If any of the axes are moved while in **Sleep Mode**, the centre display will show  $\overline{d}$  ,  $\overline{SPLRLd}$ , and if any of the keys are touched, the centre display will show  $\overline{Fauched}$ .

During **Setup** and **Special Functions**, the displays may show information other than that described on this page.

**NOTES**

See the sections on **Setup** and **Special Functions**, later in this guide.

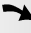

For more information about the use of the **Navigation Keys** and the **Function Keys**, see the sections on **Setup** and **Special Functions**, later in this guide.

#### $\rightarrow$

During **Setup** and **Special Functions**, the keys may be used for functions other than those described on this page. See the sections on **Setup** and **Special Functions**, later in this guide.

#### tip

At the beginning of each working session, set the datum in **Absolute Mode**, then switch the **C80** to **Incremental Mode**.

By using the **C80** in this way, you will be able to return the machine to its absolute datum at any time, simply by switching back to **Absolute Mode**.

## **STANDARD FUNCTIONS**

### **Setting the Datum for Each Axis**

#### **Zero**

• *To zero one display at the current position:* Press the **Select Key** of or the axis to be zeroed. All readings will now be relative to this new zero point.

#### **Preset**

• *To preset one display to a known fixed value:*

Press preset, then the **Select Key** of the axis to be preset, then enter the value.

- For Example: Press preset  $\begin{pmatrix} 1 & 1 & 9 & 6 \end{pmatrix}$  ent to enter the value  $\begin{pmatrix} -19600 & 1 \end{pmatrix}$ . All readings will now be relative to this new value.
- If you make a mistake while entering a number, pressing  $\left| \mathbf{e} \right|$  will clear the entry one character at a time.

#### **Recall**

- *To quickly recall the last preset value for an axis:*
- Press recall, then the **Select Key** for the axis to be preset. All readings will now be relative to this new value.

### **Using Digifind**

*In the event that a datum is lost, either due to movement following a power failure, or after a fixed point has been entered by mistake, it can easily be re-established, using Digifind.*

**In order to use Digifind, the absolute datum for each axis should be marked permanently on the machine.**

- Set the axis close to the marked datum to within: 6.3mm (0.25") for a Spherosyn encoder or 2.5mm (0.1") for a Microsyn encoder.
- Switch the **C80** to **Absolute** mode.
- Press ref, then the **Select Key of** for the axis to be restored. The display will update to show the exact distance from the datum.

### **Using Centerfind**

**Centerfind** works by halving the distance displayed on the selected axis. It works in either Absolute or *Incremental Mode.*

*For Example: to find the center of a workpiece that is 100mm wide:*

- Set the tool to one edge of the workpiece, and press the **Select Key** for the axis to be centered. The display shows  $\Box$
- Set the tool to the other edge of the workpiece. The display shows  $\Box$
- Press  $1/2$ . The display shows  $\sqrt{50000}$ .
- Move the tool until the display shows  $\Box$   $\Box$  This is the center of the workpiece.

Using **Zero** redefines the datum, so it will not be possible to restore the old datum.

**NOTES**

Using **Preset**, **Recall** or **Centerfind** will change the datum - but in absolute mode, **Digifind** can still be used to return to the old datum.

#### tip

Do not move the machine when the **C80**'s power is off. When the power is switched back on again, the **C80** uses **Digifind** automatically to reestablish the datum for each axis.

**Digifind** works only in **Absolute** mode.

#### tip

Set the **C80** to incremental before using **Centerfind.** By doing this, you will be able to return the machine to its absolute datum afterwards, simply by switching back to **Absolute Mode**.

#### $\rightarrow$

Normally, **Setup** needs to be done only once, and it is possible that the factory default settings are suitable for your needs without change.

#### $\rightarrow$  1

Not all options will be present, depending on the setting of other options.

For example, the **Zero Approach Limit** option will not be present if **Zero Approach** is turned off.

 $\rightarrow$  2

The **Add Function** and **Delete Function** options allow you to download programmable functions from a PC, connected to the **C80** via a serial lead connected to axis 1. This process is covered in a separate guide, which can be obtained from Newall.

### **Using Setup Mode**

**SETUP**

- **To enter Setup Mode, first exit from any Special Function that is running, then press setup.** The centre display shows  $\sqrt{5}F$   $\sqrt{1}P$ .
- Press  $\bigcirc$  or  $\bigcirc$  to cycle up and down the list of options.

*The options are listed below, and each is described in detail on the following pages.*

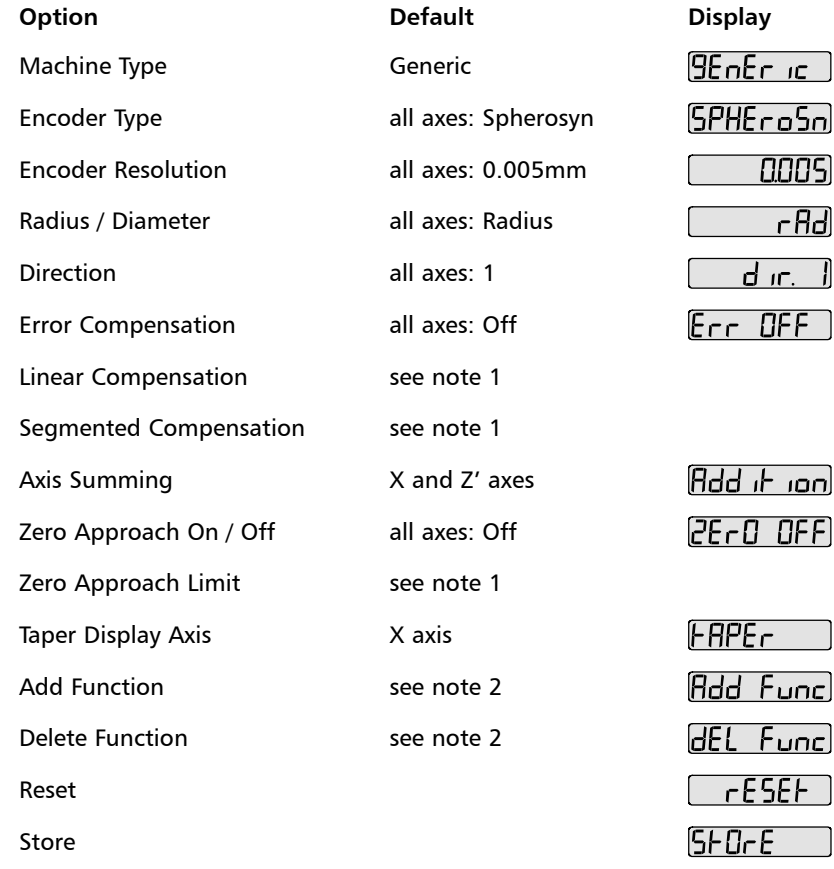

When you have finished setting all the options, select  $5F0F$ Press  $\begin{array}{|c|c|c|c|c|}\n\hline\n\text{ent} & \text{to store any changes made.} \hline\n\end{array}$ The middle display shows:  $5F + F + F$  for a few seconds, as your settings are stored.

The **C80** exits from **Setup Mode**.

• Alternatively, pressing at any time will exit from **Setup Mode** and abandon any changes.

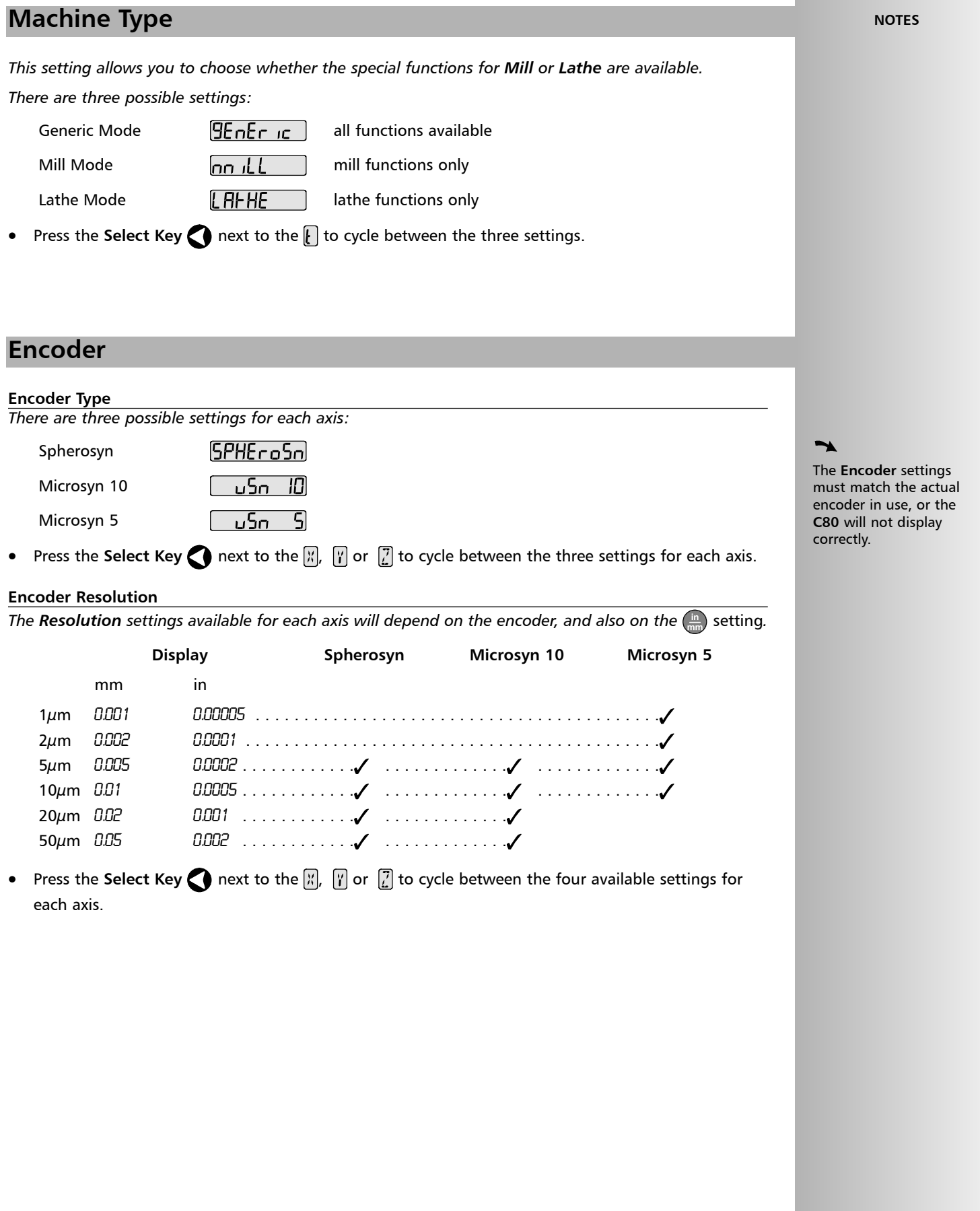

#### tip

The **Diameter** setting is useful for lathes, and other turning applications, to display diameter, rather than radius.

#### tip

The **Direction** setting is quite arbitrary. Set it to whichever makes most sense to the job.

If **Error Compensation** is applied, it is important that is absolutely correct. If it is not correct, errors could be increased rather than reduced.

#### tip

After setting up the **Error Compensation**, it is advisable to check its effect in normal operation.

#### $\rightarrow$

**Segmented**

**Compensation** need not be over the entire scale length.

It can be applied just to a length of high importance, or it can be as small as one segment.

*Selecting the Diameter setting causes the* **C80** *to display double the actual movement on any axis. There are two possible settings for each axis:*

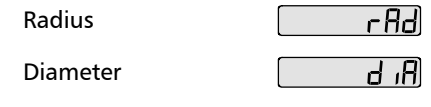

**Radius / Diameter**

Press the **Select Key** next to the  $\begin{bmatrix} x \\ y \end{bmatrix}$  or  $\begin{bmatrix} 7 \\ 2 \end{bmatrix}$  to cycle between the two settings for each axis.

#### **Direction**

*The Direction setting allows you to match the* **C80** *to the actual direction of travel of any axis. There are two possible settings for each axis:*

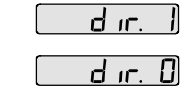

Press the **Select Key** next to the  $\begin{bmatrix} x \\ y \end{bmatrix}$  or  $\begin{bmatrix} 7 \\ 2 \end{bmatrix}$  to cycle between the two settings for each axis.

#### **Error Compensation**

Errors can result from a number of sources, including installation and machine wear. Where the degree of error increases linearly along the length of travel of the encoder, Linear Error Compensation should be applied. However, where the errors are local to an area of travel, the Segmented Error Compensation should be applied.

*There are three possible settings for each axis:*

Off Segmented compensation Linear compensation

Err OFF ) SEG Err (Lin Erri)

**See pages 11 and 12 for details on using Linear and Segmented Error Compensation** 

Press the **Select Key** next to the  $\frac{1}{N}$ ,  $\frac{1}{N}$  or  $\frac{1}{N}$  to cycle between the three settings for each axis.

If one or more axes are set to **Segmented Compensation**, or **Linear Compensation**, then the next setup option will be to configure the compensation for each of those axes.

Press<sup>1</sup>

The middle display changes to  $E_{\text{FT}}$  5EH

#### **Segmented Error Compensation**

*In this mode, the scale travel for each axis can be broken down into as many as 99 user-defined segments, with each segment having its own correction factor. The correction factors are calculated by the* **C80***, by comparison against known, user-supplied standards.*

- When power is applied, the display for any axis that is set to use **Segmented Compensation** shows  $\begin{bmatrix} 1 & 1 \end{bmatrix}$
- If the machine has not been moved since the power was turned off, simply press ee , and the C80 will restore the last positions recorded.
- Alternatively, set each axis close to the **Reference Point** to within: 6.3mm (0.25") for a Spherosyn encoder or 2.5mm (0.1") for a Microsyn encoder,

and press the **Select Key** next to the  $\begin{bmatrix} x \\ y \end{bmatrix}$ ,  $\begin{bmatrix} y \\ z \end{bmatrix}$ . The C80 will re-establish alignment with the correction parameters.

#### **Linear Error Compensation**

*In this mode, a single constant correction factor for each axis can be applied to all displayed measurements. The correction factor is calculated by the user, and specified in parts per million (ppm). Values between -9999 and +9999 are allowed.*

### **Segmented Error Compensation**

If one or more axes are set to **Segmented Compensation**, then the following procedure should be followed to configure the compensation for each of those axes.

#### **Identification of Correction Parameters**

*The scale travel is broken down into a number of user-defined segments, each with its own correction factor, measured against a high-accuracy standard. The following parameters need to be identified:*

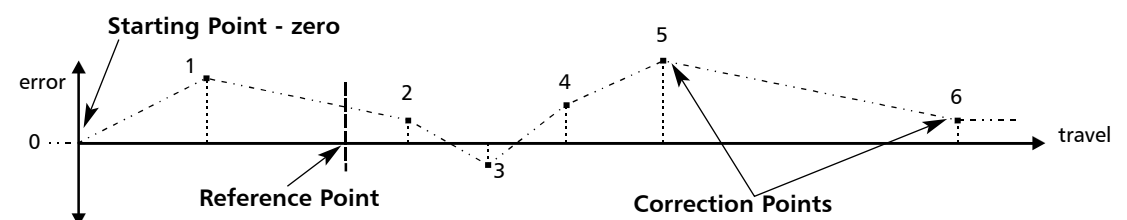

Each **Correction Point** is measured with respect to the **Starting Point - zero** - which is usually set close to one end of the scale. The **Reference Point** can be set anywhere along the scale, and does not need to coincide with either the absolute datum or any of the correction points. However, it may be convenient to make the absolute datum and the reference point the same.

#### **Setting the Correction Points**

**As you follow the steps below, it is essential to take the following precaution:**

Always approach the **Starting Point**, **Correction Points** and **Reference Point** from the same direction. If you do not, then the size of the tool or probe will render the measurement inaccurate.

• Set one or more axes to **Segmented Compensation** as described on page 10.

The display should show,  $\mathsf{Err}$  5EF.

Press the **select key** next to the  $\begin{bmatrix} x \\ y \end{bmatrix}$  or  $\begin{bmatrix} 0 \\ 1 \end{bmatrix}$  to enter the setup procedure for each axis to be configured.

The display changes to  $55F - 75F$ .

- **1** Set the machine to the point you have chosen to be **Starting Point**, and zero the high-accuracy standard at this point. Press  $\Box$  ent
- **2** The display changes to  $\mathbf{G}_0$  **Fo** Set the machine to the point you have chosen to be **Correction Point 1**. Press ent

- **3** The display changes to  $\overline{F_0F_2}$ Enter the distance from the **Starting Point**, as measured by the standard. **For Example**: Press  $\begin{bmatrix} 6 \\ 1 \end{bmatrix} \begin{bmatrix} 7 \\ 8 \end{bmatrix} \begin{bmatrix} 0 \\ 0 \end{bmatrix}$  enter a Correction Point of 678.9. The **C80** will calculate and display the correction factor for this point.
- Press  $\bullet$  to go to the next point. Repeat steps **2** and **3** for each Correction Point. When all correction points have been entered, press  $\frac{abs}{inc}$ .
- **4** The display changes to  $\overline{9a}$   $\overline{1a}$   $\overline{1a}$   $\overline{1c}$   $\overline{1}$ . Set the machine to the point you have chosen as the Reference Point. Press ent
- **5** The display returns to  $\mathbf{F}$ <sub> $\mathbf{F}$ </sub>  $\mathbf{F}$  . If required, press the **Select Key the next to**  $\mathbb{F}$ ,  $\mathbb{F}$  or  $\mathbb{F}$  to enter the setup procedure for another axis.

#### **NOTES**

Up to 99 segments can be defined.

#### $\rightarrow$

To take advantage of **Segmented Error Compensation**, you will need access to a high accuracy standard, such as a laser measuring system.

#### $\rightarrow$

**Error Compensation** initially defaults to **off**, with no points set.

If **Error Compensation** is set to **Off** after Correction Points have been set, the data is retained, but not applied. When **Segmented Error Compensation** is set to **On** again, the data will be re-applied.

#### $\rightarrow$

This procedure must be carried out in strict sequence, and in full, to be valid. There must be no reversals in direction.

#### tip

Pressing **Select Key**

at steps 1, 2 or 3, will display the current uncorrected position relative to the Starting Point**.**

#### tip

Do not worry about the direction of the standard measurement. eg. 678.9 and -678.9 are treated the same.

#### tip

Pressing ce will clear an entry one character at a time.

After an entry has been completed by pressing

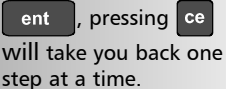

This function is also known as **Pitch Circle Diameter**.

99.7mm tip If you make a mistake while entering a number, pressing ce will clear the entry one character at a time. After an entry has been completed by pressing ent  $\sqrt{ }$ , pressing the **Select Keys** and **D** will take you backwards and forwards one step at a time. machined. To turn the function off, finish making any entry, then press the function

# **MILL FUNCTIONS**

**The Functions described here are available when the C80 is in Mill Mode, and also when in Generic Mode.**

#### **Bolt Hole Circle**

*This function will calculate the locations of the holes, given the following parameters:*

- 1 Plane (**X,Y X,Z** or **Y,Z**)
- 2 Circle Center location
- 3 Circle Diameter
- 4 Number of Holes (up to 99)
- 5 Starting Angle (measured anti-clockwise from 3 o'clock)

#### **Example**

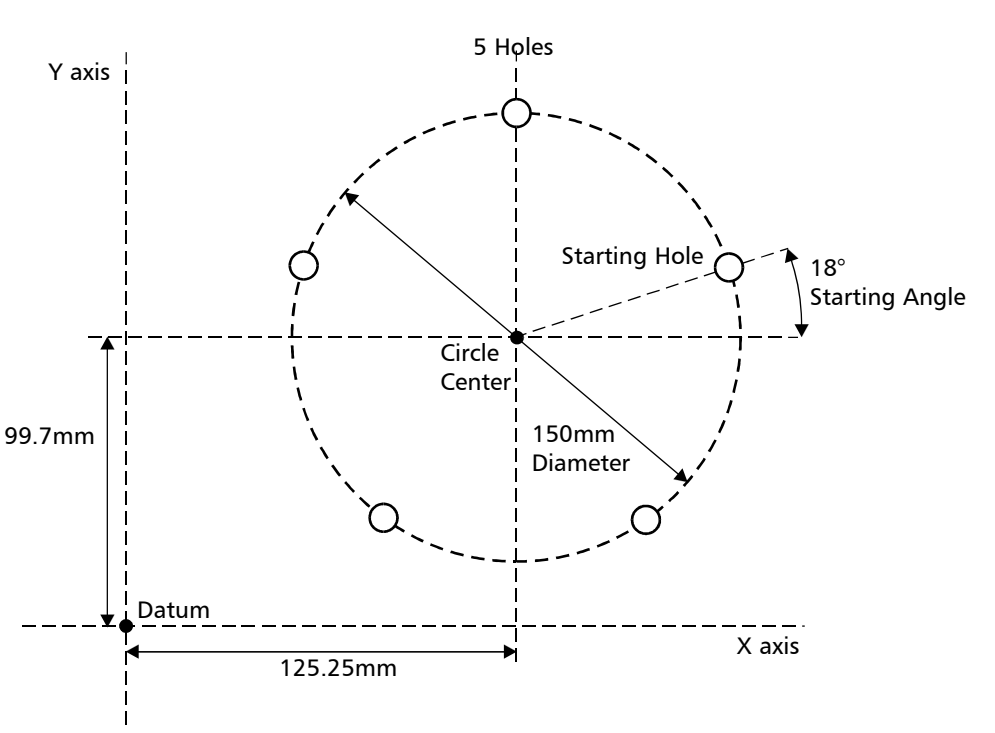

#### **To Set the Function Parameters:**

Press  $F_1$  or  $F_2$  to turn the function on.

The function display shows  $\boxed{P}$ , and the axis displays show in which **Plane** the holes are to be

Press  $\bigcirc$  or  $\bigcirc$  to cycle between the three settings **X,Y** X,Z or Y,Z.

Press  $\bigcirc$  to move to the next step.

The function display shows  $\lceil \cdot \rceil$ , and the axis displays show the coordinates of the **Circle Center**. Press the **Select Key** next to the  $\mathbb{F}_p$ ,  $\mathbb{F}_p$  or  $\mathbb{F}_p$ , to edit each value as required.

**For Example: Press 7 3 9 9 7 Fent** 

Press  $\bigcirc$  to move to the next step.

*continued*

key again

#### *Bolt Hole Circle continued*

- The function display shows  $\overline{d}$ , and the top axis display shows the **Circle Diameter**. Enter a new value if required. **For Example: Press**  $\begin{bmatrix} 1 \end{bmatrix}$  **5**  $\begin{bmatrix} 0 \end{bmatrix}$  ent Press  $\bigcirc$  to move to the next step.
- The function display shows  $\sqrt{n}$ , and the top display shows the **Number of Holes**. Enter a new value if required. **For Example: Press 5 ent** 
	- Press  $\bigcirc$  to move to the next step.
- The function display shows  $\overline{R}$ , and the top display shows the **Starting Angle**. Enter a new value if required. **For Example: Press 1 8 ent**

Press  $\sum$  to finish setting the parameters.

The function display shows  $\begin{bmatrix} 0 \end{bmatrix}$ .

#### **To Machine the Holes:**

*The two axis displays for the selected plane now show the distance to the first hole.* 

• To position the tool ready for machining the hole, move the axes until both displays read zero.

*The function display shows the number of the hole to be machined.*

- Press the Navigation Keys or to move between the holes, or enter the hole number. **For Example:** Press  $\begin{bmatrix} 4 \end{bmatrix}$  ent to move directly to hole 4.
- When all holes have been machined, press  $\left( \overline{f1} \right)$  or  $\left( \overline{f2} \right)$  to turn the function off.

The axis that is **not** involved in the **pitch circle diameter** function will read as normal.

### **Axis Summing**

The conventional way to set up a lathe is:

- **X** Axis cross travel **Z** Axis – longditudinal travel
- **Z'** Axis compound travel.

If the **Machine Type** is set to **Generic**, then the axes will be labelled:

- Axis  $1 X$
- **A**xis 2 Y

**A**xis 3 – Z

*This function allows the movement of the Z' axis to be added to the movement of either the X axis or the Z axis.*

The **Summing** Function is useful when the compound is set to align with either of those two axes. If the compound is set at an angle, see the next section on the **Vectoring** Function.

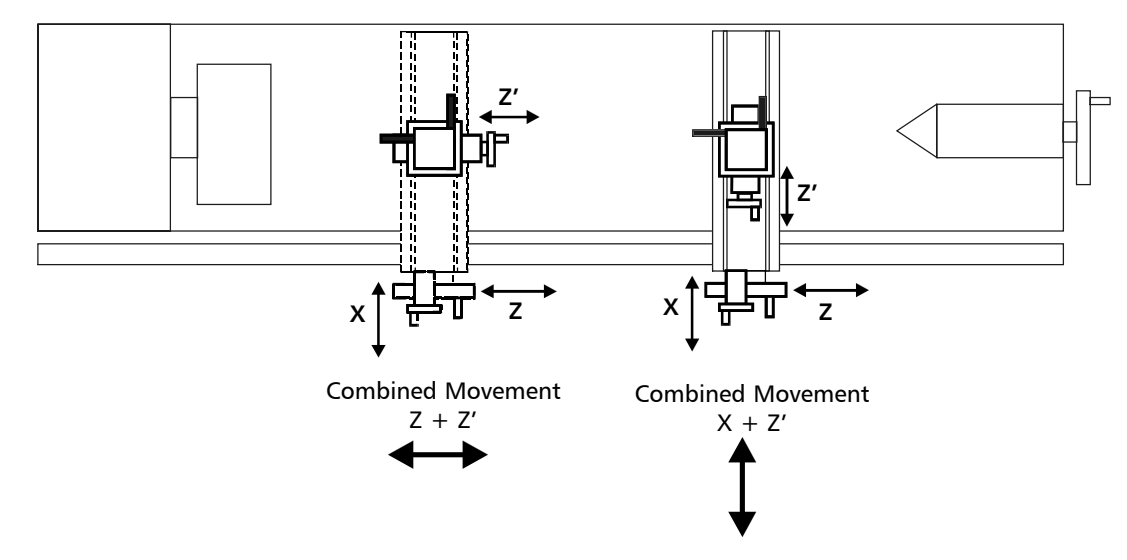

#### **To Set the Function Parameters:**

*The selection of which axes are to be added together is carried out in Setup Mode.*

- To enter Setup Mode, first exit from any **Special Function** that is running, then press setup. The centre display shows  $\sqrt{5f} + 11f$ .
- Press  $\bigcirc$  or  $\bigcirc$  to choose  $\overline{\text{Hdd}}$  if  $\overline{\text{ion}}$ .

Press or to choose which axes are to be added: **X+Z'** or **Z+Z'**.

- If necessary, change the **Direction** of the Z' axis, so that the axes do add, rather than subtract. (See the section on Setup, Direction, earlier in this guide.)
- Press  $\bigcirc$  or  $\bigcirc$  to choose  $5F0F$ , then press ent to store the change.

**To Use the Function:**

- Press  $(F1)$  or  $(F2)$  to turn the function on.
- The X display shows the X axis as normal. The Z display shows the Z axis as normal. The Z' display shows the **Sum** of the two selected axes.

Any of the axes can be zeroed or preset in the usual way. The **Sum** display will be altered to take account of the new value.

Press  $(F1)$  or  $(F2)$  to turn the function off.

#### **Vectoring**

*This function allows the movement of the X and Z axes to be combined with the angle of the compound. This function is available only on 3-axis units.*

The **Vectoring** Function is useful when the compound is set at an angle. If the compound is set to align with either the X or the Z axes, see the previous section on the **Summing** Function.

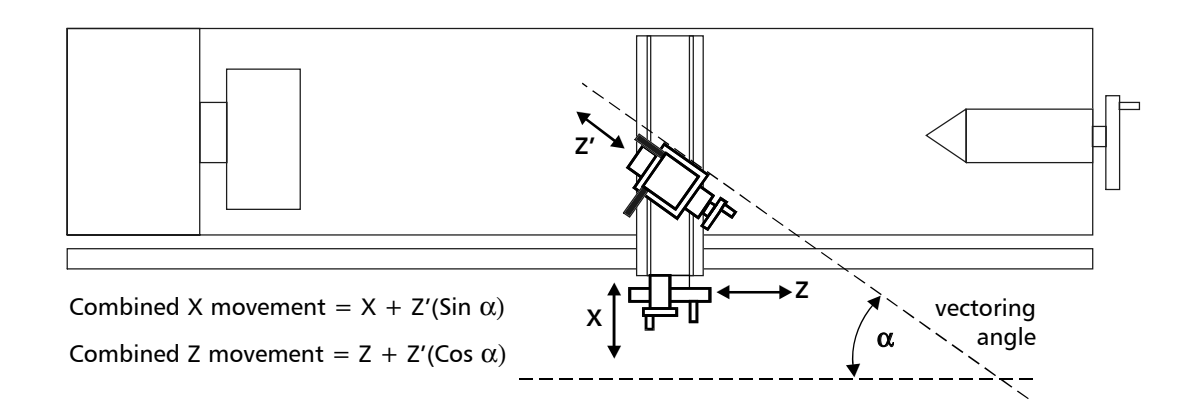

#### **To Set the Function Parameters:**

- Press  $(F1)$  or  $(F2)$  to turn the function on.
- The top display shows  $\overline{H}_0 \overline{H}_1 \overline{H}_2$  and the middle display shows the **Vectoring Angle**. Enter a new value if required.

**For Example:** Press  $\begin{bmatrix} 3 \end{bmatrix}$  or just press ent to accept keep the existing setting.

#### **To Use the Function:**

- The X display shows the combined X axis movement. The Z display shows the combined Z axis movement. The Z' display shows the Z' axis as normal. Any of the axes can be zeroed or preset in the usual way. The **Vectoring** displays will be altered to take account of the new value.
- Press  $(F1)$  or  $(F2)$  to turn the function off.

#### **NOTES**

#### $\rightarrow$

The conventional way to set up a lathe is: **X** Axis – cross travel **Z** Axis – longditudinal travel **Z'** Axis – compound travel.

If the **Machine Type** is set to **Generic**, then the axes will be labelled:

Axis  $1 - X$ 

**A**xis 2 – Y

**A**xis 3 – Z

#### tip

If you make a mistake while entering a number, pressing ce will clear the entry one character at a time.

To turn the function off, finish making any entry, then press the function key again

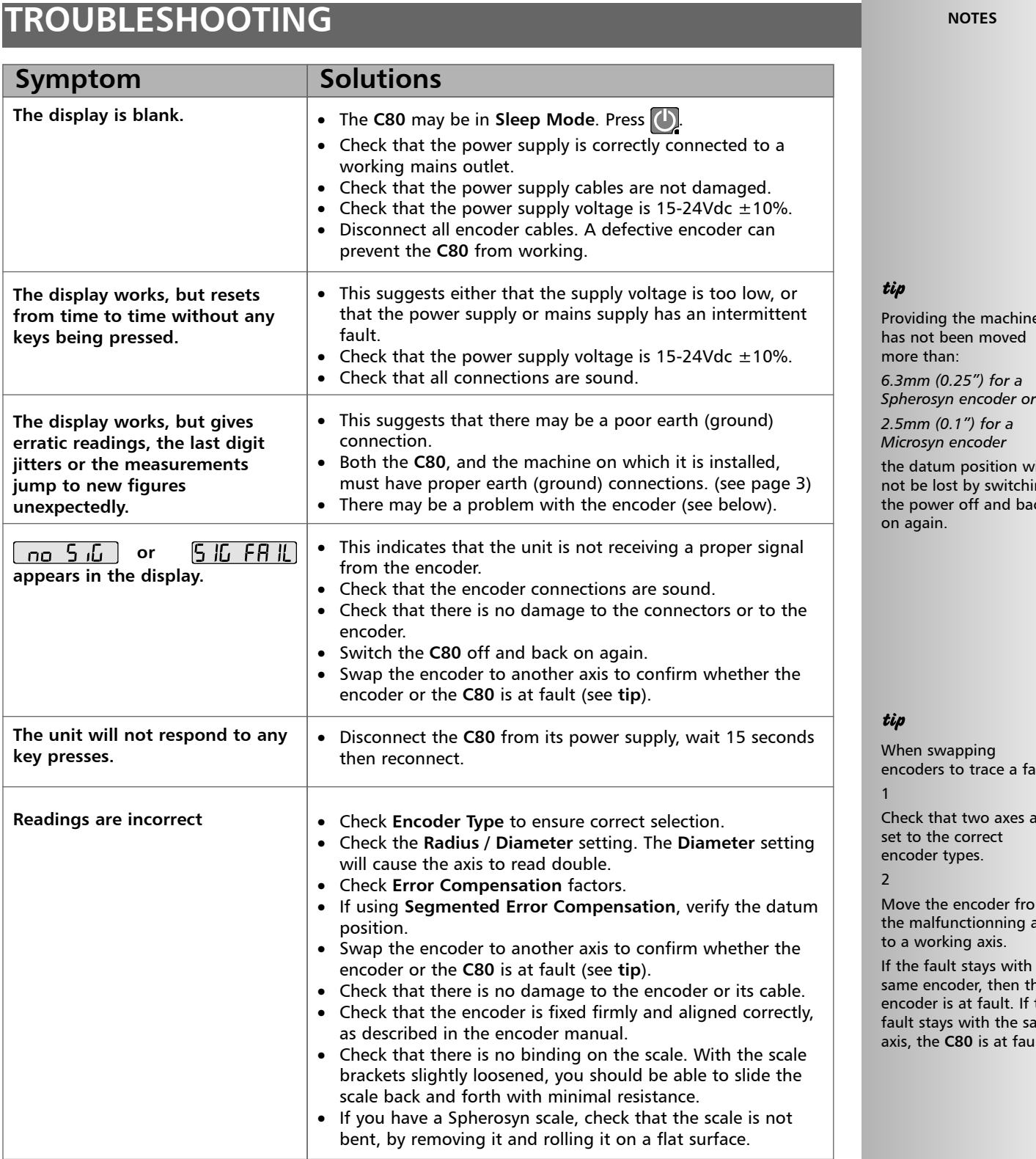

**If the solutions suggested above do not solve your problem, contact Newall for further instruction.**

# **CLEANING**

- Disconnect the power supply from the **C80** before cleaning.
- Do not use corrosive or abrasive cleaning materials.
- Do not use compressed air.
- Apply a small amount of mild soap to a lint-free cloth. Use this to wipe over the case and keypad, taking care not to allow fluid into the connectors.

Providing the machine

 $\frac{1}{\sqrt{2}}$ not be lost by switching the power off and back

ault:

are

om axis

n the the the iame ult.

 $\triangle$ FOLLOW THESE **INSTRUCTIONS** CAREFULLY TO AVOID DAMAGE TO THE **C80**.